## **S'inscrire à la Médiathèque Numérique e-médi@**

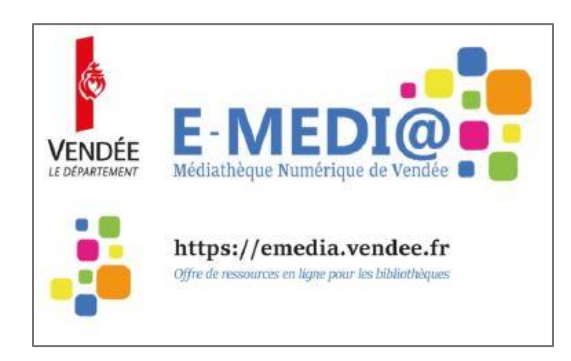

Pour s'inscrire, munissez-vous de votre carte emédi@ retirée auprès de votre bibliothèque. Sur cette carte vous avez un code à un usage unique qui vous permet de vous inscrire sur le site et ainsi de bénéficier gratuitement desressources numériques depuis chez vous, en accès illimité.

## <https://emedia.vendee.fr/>

## **Etape 1** : Cliquez sur **« Je m'inscris »**

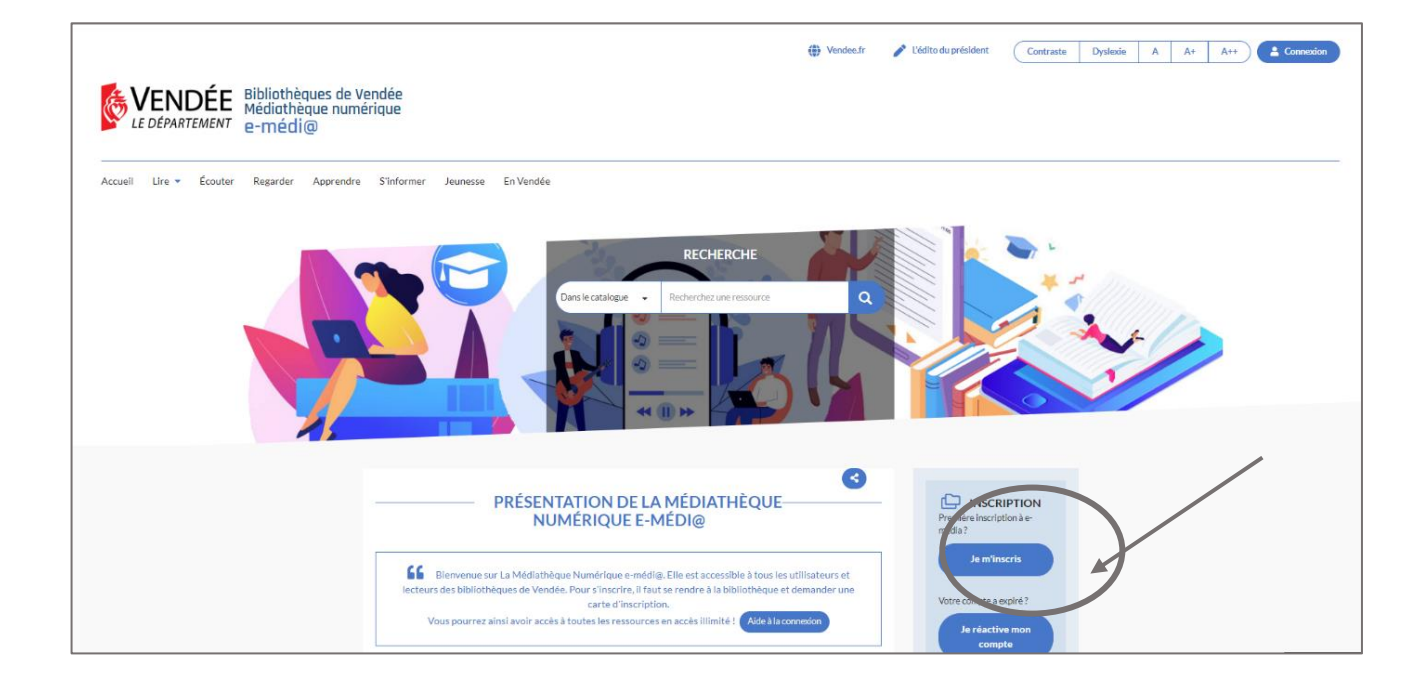

**Etape 2** : Renseignez le code à usage unique présent sur votre carte e-médi@ (14 chiffres)

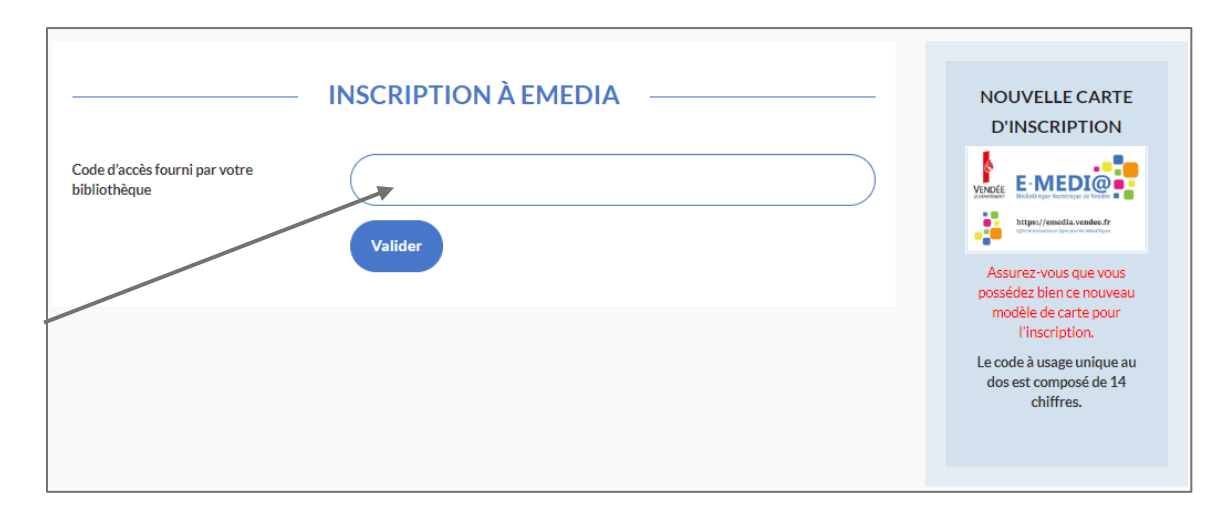

**Etape 3** : Remplissez le formulaire d'inscription

**Etape 4** : Valider votre inscription via le mail de confirmation reçu sur votre boîte mail

**Etape 5** : Cliquez sur le bouton **« Connexion »** puis saisissez votre adresse mail et le mot de passe choisi lors de votre inscription

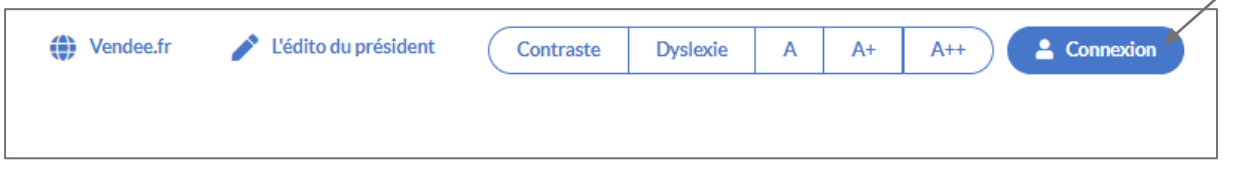

Vous êtes à présent connecté. Belles découvertes sur e-médi@ !

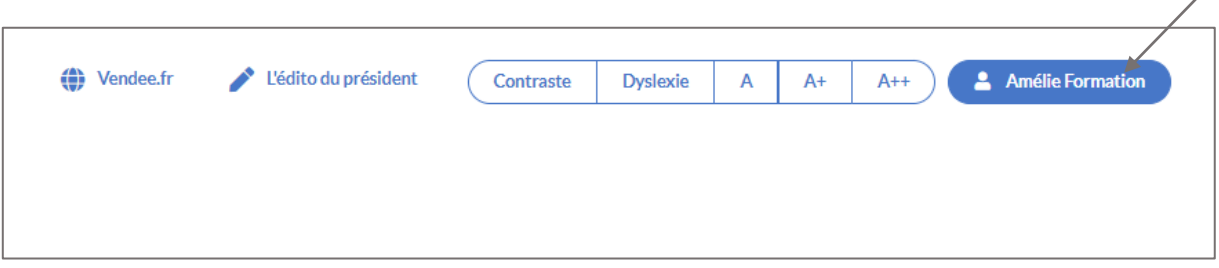

La Médiathèque Numérique e-médi@ est un service proposé par la Bibliothèque Départementale de la Vendée pour les inscrits des bibliothèques du réseau départemental.

Une question ? Contactez-nous sur [numeriquebdv@vendee.fr](mailto:numeriquebdv@vendee.fr)

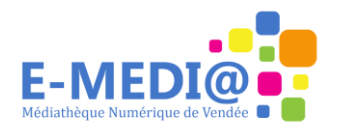

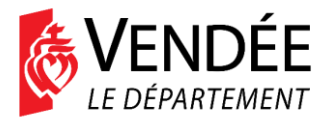